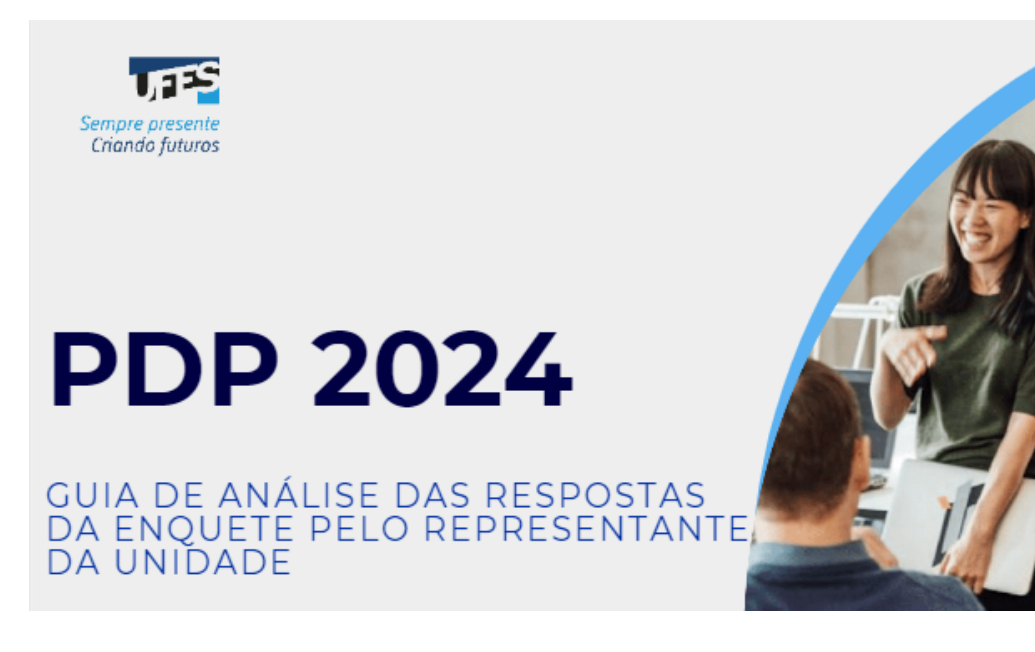

# Olá, Servidor(a) Representante!

Este manual foi elaborado para te auxiliar na análise das respostas da enquete de levantamento das necessidades de desenvolvimento de sua unidade estratégica.

#### **Metodologia para análise das respostas da enquete**

A análise das respostas tem o objetivo de aglutinar/juntar as necessidades que são iguais ou muito similares. Para que essa análise seja feita uma única vez orientamos que seja realizada com a enquete não recebendo mais respostas .

Cada representante recebeu o link das respostas de sua unidade. Esse link abre um arquivo com duas planilhas/abas:

**1 - Respostas ao formulário ORIGINAL** - essa planilha contém todas as respostas dos servidores de sua unidade, da maneira como responderam originalmente. **Ela não deve ser editada** , deve ser mantida como está para servir como base para consultas. É atualizada automaticamente assim que alguém responde à enquete.

**2 - Respostas ao formulário EDITADA/CONSOLIDADA** - essa é a planilha em que orientamos que o representante deve trabalhar. Primeiro, copie todas as informações da aba *1 - Respostas ao formulário ORIGINAL* e cole na aba *2 - Respostas ao formulário EDITADA/CONSOLIDADA* . A partir de então as análises podem começar a ser feitas.

**Atenção!** Caso a enquete ainda esteja aberta quando começar a analisar as respostas, lembre-se de retornar para verificar na planilha *1 - Respostas ao formulário ORIGINAL* se mais alguma resposta foi incluída, pois elas

aparecem automaticamente nessa planilha assim que alguém responde à enquete, mas **não** são atualizadas automaticamente na planilha *2 - Respostas ao formulário EDITADA/CONSOLIDADA* .

O representante deve ler prévia e atenciosamente as informações-chave de todas as necessidades da unidade, de modo a ter visão geral delas.

## **Quando as necessidades podem ser aglutinadas?**

A análise consiste em consolidar (tornar uma só) as necessidades que possuam escopo aproximado, com base em dois critérios fundamentais:

- **mesmo tema geral** (pergunta 3 Para aprimorar o desempenho, qual o tema geral e o recorte de interesse desse conteúdo que precisa ser aprendido ou aprimorado?); **e**
- **mesma capacidade** (pergunta 5 Uma vez atendida essa necessidade de aprendizagem, qual competência acredita que será desenvolvida?) **.**

Sugestão para identificar se as necessidades podem ser juntadas: classificar as respostas da pergunta 3 em ordem alfabética, para que os temas gerais e recortes de interesse iguais fiquem agrupados. Depois, classificar também em ordem alfabética as respostas da pergunta 5. Se foram iguais, as demais respostas devem ser analisadas para verificar a possibilidade de aglutinação.

Nesse caso, as necessidades só poderão ser aglutinadas se todas as demais respostas forem iguais, podendo ser diferentes apenas as respostas das seguintes perguntas:

- Qual o perfil dos servidores que possuem essa necessidade de desenvolvimento?
- Quantos servidores possuem essa necessidade de desenvolvimento?
- 8. A solução possível para essa necessidade envolve uma ação de desenvolvimento a nível de educação formal? Se sim, qual?
- 9. Afastamento Para realizar a ação de desenvolvimento que atenda a essa necessidade é preciso se afastar? Se sim, qual o tipo de afastamento?
- Quais tipos de ações pretende realizar durante a licença para capacitação?
- Qual tipo de ação você planeja realizar com início em 2024?
- A ação indicada acima se encontra em qual área do conhecimento do CNPq?
- A sua pós-graduação se encontra em qual área do conhecimento da CNPq?

No caso de duas ou mais necessidades serem aglutinadas, nenhuma informação deve ser perdida. O número de servidores deve ser somado e todos os perfis de servidores devem ser colocados nas respostas, assim como as informações de afastamento e demais respostas.

**Exemplo:** se a necessidade "A" e "B" foram aglutinadas:

Necessidade A - tema geral: Administração Pública - Gestão de Pessoas Perfil dos servidores: docentes Número de servidores: 1 Afastamento: sim, doutorado

Necessidade B - tema geral: Administração Pública - Gestão de Pessoas (todas as demais informações iguais à necessidade A), exceto: Perfil dos servidores: técnicos administrativos Número de servidores: 3 Afastamento: licença para capacitação

Nova necessidade gerada (aglutinação das necessidades A e B) Perfil dos servidores: docentes; técnicos administrativos Número de servidores: 4 Afastamento: doutorado; licença para capacitação

### **Inclusão das respostas no Portal Sipec**

Primeiramente, confira se seu cadastro no Portal Sipec está certo e você já está vinculado ao PDP de sua unidade. Caso ainda não tenha feito seu cadastro, siga as orientações deste link: [Guia de cadastro do servidor representante.](https://progep.ufes.br/sites/progep.ufes.br/files/field/anexo/tela_sigac_cadastrando_dos_servidores_representantes_no_portal_sipec_-_documentos_google.pdf#overlay-context=pdp-2024)

Após entrar no portal, verifique se está no ano correto para cadastrar as necessidades. Caso não esteja, clique em filtrar, escolha ano 2024 e clique em pesquisar. Assim aparecerá o PDP 2024 para você continuar.

Para informações sobre o acesso ao portal e preenchimento das respostas, acesse o Guia de Cadastro das Necessidades no Portal Sipec, a partir da página 5.

#### **Observações:**

- ➔ Na pergunta *IFS 0.1 A qual(is) unidade(s) do órgão/da entidade refere-se essa necessidade de desenvolvimento identificada?* , informar a sigla de sua unidade estratégica (ex.: Progep, CCHN, Hucam, etc).
- ➔ Na pergunta *IFS 3 Para aprimorar o seu desempenho, qual o tema geral e o recorte de interesse desse conteúdo que precisa ser aprendido?* é obrigatório preencher o campo de recorte do tema. Repita a informação selecionada na caixa de seleção do tema geral dessa pergunta.
- ➔ Na pergunta *IFS 5 Uma vez atendida essa necessidade de aprendizagem, qual competência acredita que tenha sido desenvolvida?* , caso não haja a resposta dentre as opções pré-estabelecidas, basta selecionar no final da lista a opção *OUTRA COMPETÊNCIA TÉCNICA JÁ MAPEADA PELA ORGANIZAÇÃO* e escrever a resposta no quadro de texto.
- ➔ Algumas das respostas da enquete serão de competência do gestor ou da unidade de gestão de pessoas para inclusão no sistema, e não para o representante. O representante incluirá no portal até as respostas da *IFS 6 - Uma vez atendida essa necessidade de aprendizagem, qual resultado será gerado para a sua organização considerando os objetivos/metas organizacionais?* . As respostas sobre afastamentos, por exemplo, serão inseridas pela DDP/Progep.
- ➔ As respostas de suas unidades farão parte do PDP da unidade e, depois, do PDP da Ufes. A análise das respostas de cada unidade será feita por você, representante. Posteriormente, após a validação dos gestores, nós da unidade de gestão de pessoas analisaremos e faremos uma consolidação das necessidades de toda a universidade.
- → Depois de inseridas no Portal Sipec, as respostas poderão ser editadas até o momento em que o gestor da unidade estratégica entrar no portal para validá-las, o que está previsto no cronograma inicial para acontecer de 21/08 a 06/09 (algumas unidades podem ter decidido ajustar esse prazo).

Caso tenha dúvida no preenchimento, entre em contato conosco pelo e-mail [spdp.ddp.progep@ufes.br](mailto:spdp.ddp.progep@ufes.br) e verificaremos a melhor maneira de auxiliá-lo(a).

Equipe da Diretoria de Desenvolvimento de Pessoas (DDP/Progep)